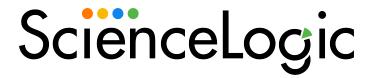

# Google Cloud Platform PowerPack Release Notes

Version 106

### Overview

Version 106 of the Google Cloud Platform PowerPack includes additions to existing BigQuery Services.

• Minimum Required SL1 Version: 10.1.0

| Before You Install or Upgrade     | 4 |
|-----------------------------------|---|
| Installation or Upgrade Process   | 4 |
| Features                          | ( |
| Enhancements and Issues Addressed | ( |
| Known Issues                      |   |

## Before You Install or Upgrade

Ensure that you are running version 10.1.0 or later of SL1 before installing Google Cloud Platform version 106.

NOTE: For details on upgrading SL1, see the appropriate Release Notes.

Cloud SQL Service discovery is now auto-aligned by Region Discovery which requires you to remove this DA from the Project level. To disable or remove the "GCP: Cloud SQL Service Discovery" Dynamic Application, follow the instructions outlined below:

- 1. Go to the **Device Manager** page (Registry > Devices > Device Manager).
- 2. In the **Device Class | Sub-class** column heading, type "GCP | Project" to find the GCP Project component device.
- 3. Click the wrench icon (🏲) for that device. The Device Properties modal appears.
- 4. Click the Collections tab. The **Dynamic Application Collections** modal appears.
- 5. From the list, check the box next to GCP: Cloud SQL Service Discovery.
- 6. Click the [Select Action] drop-down at the bottom of the window pane, and select Stop Collection and Remove Data.
- 7. Click the [Go] button.

## Installation or Upgrade Process

To install version 106 of the Google Cloud Platform PowerPack, perform the following steps:

NOTE: ScienceLogic does not recommend using version 101 of the PowerPack because of installation and collection issues which can arise in some system configurations. When upgrading from version 100 to later versions, ScienceLogic recommends that you delete your previously discovered Google Cloud devices as well as version 100 of the PowerPack, and then install version 101 or later. This is because the collections and devices present in version 100 are not compatible with later releases.

- 1. Familiarize yourself with the **Known Issues** for this release.
- 2. See the **Before You Install or Upgrade** section. If you have not done so already, upgrade your system to the 10.1.0 or later release.
- 3. Search for and download the Google Cloud Platform PowerPack from the **PowerPacks** page on the ScienceLogic Support Site.
- 4. In SL1, go to the **PowerPack Manager** page (System > Manage > PowerPacks).
- 5. Click the [Actions] button and choose Import PowerPack. The Import PowerPack modal appears.
- 6. Click [Browse] and navigate to the PowerPack file from step 3.
- 7. Select the PowerPack file and click [Import]. The PowerPack Installer modal displays a list of the PowerPack contents.
- 8. Click [Install]. After the installation is complete, the PowerPack appears on the PowerPack Manager page.

See the manual Monitoring Google Cloud Platform for instructions on using the new PowerPack.

### **Features**

Version 106 of the Google Cloud Platform PowerPack includes the following features:

- Dynamic Applications that discover and monitor GCP devices
- Device classes for each type of GCP device that SL1 monitors, plus device classes for each Region and Zone the PowerPack supports
- Event policies that are triggered when GCP devices meet certain status criteria
- A sample credential that you can use to create SOAP/XML credentials to monitor GCP devices

### Enhancements and Issues Addressed

The following enhancements and addressed issues are included in version 106 of the Google Cloud Platform PowerPack:

- Added the following Dynamic Applications:
  - o "GCP: BigQuery Table Config"
  - o "GCP: Enabled Services Config"
  - "GCP: BigQuery Service Performance"

° "GCP: BigQuery DataSet Performance"

**NOTE**: This Dynamic Application allows you to see performance metrics on your BigQuery DataSets. Currently, only the stored bytes, model count, and table count metrics are collected.

- Updated the "GCP: Cloud SQL Service Discovery" Dynamic Application:
  - ° Auto aligns with the "GCP: Region Discovery" Dynamic Application
  - ° Updated the snippet to filter by region
  - Renamed the collection object field **Name** to **Region Name**
  - Updated the descriptions for collection object *ID*, *Availability*, and *Region Name*
- Updated the "GCP: Cloud SQL Instance Discovery" Dynamic Application:
  - ° Updated the component unique "ID" from selfLink to project plus region and instance name
  - ° Updated component "Name" from selfLink to region plus instance name
  - ° Renamed collection object "ID" to "Connection Name"
  - Updated the description for the following collection objects: "Name", "Availability", and "Connection Name"
- Updated the "GCP: BigQuery Table Performance" Dynamic Application by adding the following collection objects:
  - o Default Table Expiration
  - Description
  - ° Labels
  - Last Modified Time
  - Last Modified Time Timestamp
  - o Metadata
  - Project ID
  - Self Link
- Updated the "GCP: VM Instance Performance" Dynamic Application by enhancing the "Instance Uptime" collection object to show total up-time in days.

NOTE: If you are upgrading from version 104 to version 106 of the PowerPack and created a credential using the "GCP: SOAP Credential Example" sample credential, you must edit an HTTP header in the credential before you upgrade. To do so, go to the Credentials page (Manage > Credentials), locate the credential you created, click its [Actions] icon, and select Edit/Test. Find the "Content-Type: application/json" HTTP header, edit the space in the HTTP header so that the new header reads "Content-Type:application/json", and click [Save & Close].

## Known Issues

The following known issues affect version 106 of the Google Cloud Platform PowerPack:

• Dynamic Applications that call Google's monitoring APIs for time-series based data (ScienceLogic performance applications) may experience delay. Google's API is subject to delays that exceed the expected data retrieval latency.

© 2003 - 2022, ScienceLogic, Inc.

All rights reserved.

#### LIMITATION OF LIABILITY AND GENERAL DISCLAIMER

ALL INFORMATION AVAILABLE IN THIS GUIDE IS PROVIDED "AS IS," WITHOUT WARRANTY OF ANY KIND, EITHER EXPRESS OR IMPLIED. SCIENCELOGIC™ AND ITS SUPPLIERS DISCLAIM ALL WARRANTIES, EXPRESS OR IMPLIED, INCLUDING, BUT NOT LIMITED TO, THE IMPLIED WARRANTIES OF MERCHANTABILITY, FITNESS FOR A PARTICULAR PURPOSE OR NON-INFRINGEMENT.

Although ScienceLogic<sup>™</sup> has attempted to provide accurate information on this Site, information on this Site may contain inadvertent technical inaccuracies or typographical errors, and ScienceLogic<sup>™</sup> assumes no responsibility for the accuracy of the information. Information may be changed or updated without notice. ScienceLogic<sup>™</sup> may also make improvements and / or changes in the products or services described in this Site at any time without notice.

#### Copyrights and Trademarks

ScienceLogic, the ScienceLogic logo, and EM7 are trademarks of ScienceLogic, Inc. in the United States, other countries, or both.

Below is a list of trademarks and service marks that should be credited to ScienceLogic, Inc. The ® and ™ symbols reflect the trademark registration status in the U.S. Patent and Trademark Office and may not be appropriate for materials to be distributed outside the United States.

- ScienceLogic<sup>™</sup>
- EM7™ and em7™
- Simplify IT™
- Dynamic Application<sup>™</sup>
- Relational Infrastructure Management<sup>™</sup>

The absence of a product or service name, slogan or logo from this list does not constitute a waiver of ScienceLogic's trademark or other intellectual property rights concerning that name, slogan, or logo.

Please note that laws concerning use of trademarks or product names vary by country. Always consult a local attorney for additional guidance.

#### Other

If any provision of this agreement shall be unlawful, void, or for any reason unenforceable, then that provision shall be deemed severable from this agreement and shall not affect the validity and enforceability of any remaining provisions. This is the entire agreement between the parties relating to the matters contained herein.

In the U.S. and other jurisdictions, trademark owners have a duty to police the use of their marks. Therefore, if you become aware of any improper use of ScienceLogic Trademarks, including infringement or counterfeiting by third parties, report them to Science Logic's legal department immediately. Report as much detail as possible about the misuse, including the name of the party, contact information, and copies or photographs of the potential misuse to: <a href="legal@sciencelogic.com">legal@sciencelogic.com</a>. For more information, see <a href="https://sciencelogic.com/company/legal">https://sciencelogic.com/company/legal</a>.

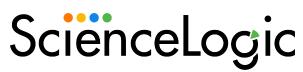

800-SCI-LOGIC (1-800-724-5644)

International: +1-703-354-1010